# **DVALOC**

Olhão 2022

# Creating, Maintaining and Publishing APL Packages

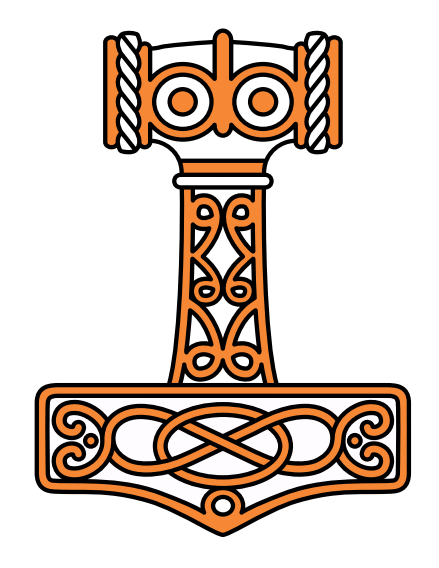

*Josh David Brian Becker*

### Agenda

#### Session 1

- Why and What
- **APL Packages**
- Exercise 1 Introduction to Tatin
- Session 2
	- **More Tatin**
	- Exercise 2 create a package with dependencies
- Session 3
	- **Recommended Practices**
	- **•** Workflow

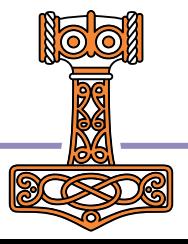

### Introductions and Goals

- **Introductions**
- Goals for this Workshop
	- Understand what a package is in general and in an APL context
	- Learn a bit about Tatin an APL package manager
	- Build and publish a package with dependencies
	- Understand recommended practices
	- Learn a bit about workflow and Dado
	- Leave energized and invigorated to create and publish your own packages

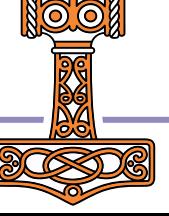

## Building a Treefort

- Buy a hammer, or better yet, borrow one
- Buy some standard dimensional lumber
- Buy some standard fasteners (nails, etc)
- Buy or borrow a ladder
- Build the treefort

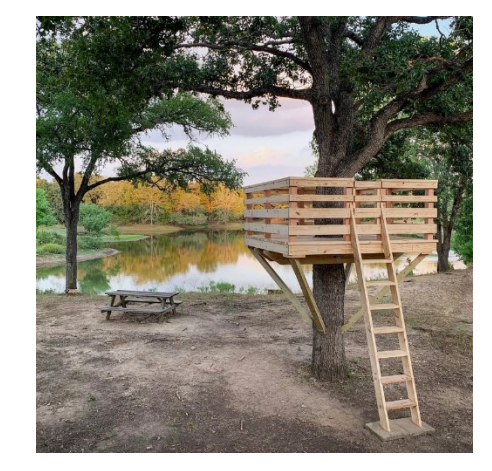

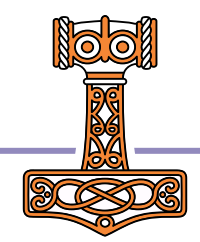

## Building a Treefort the APL way

- Dig in the ground for iron ore
- Smelt the ore to fashion your own hammer, nails and saw
- Use the saw to cut down a tree and fashion your own lumber
- Build your own ladder
- Build the treefort

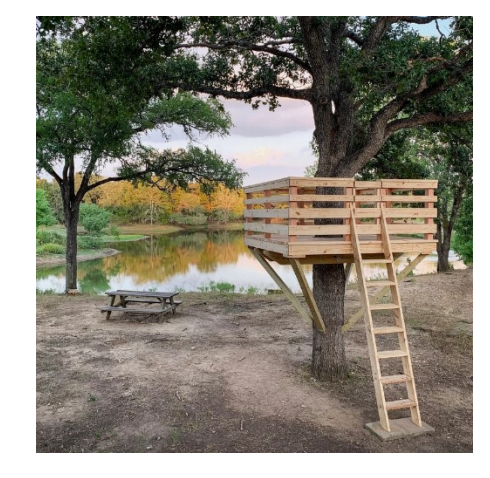

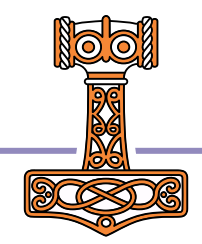

### Building a Treefort the APL way

How many of us have written (at least) one set of utilities to

- manipulate character data (delete blanks, center, etc)?
- Unampulate thanged: data (defect\_brame, center, et • work with dates (daysdiff, day\_of\_week, etc)?
- vorn with dates (day<br>nanaga data on fila 1 • manage data on file (openfile, exists, etc)?

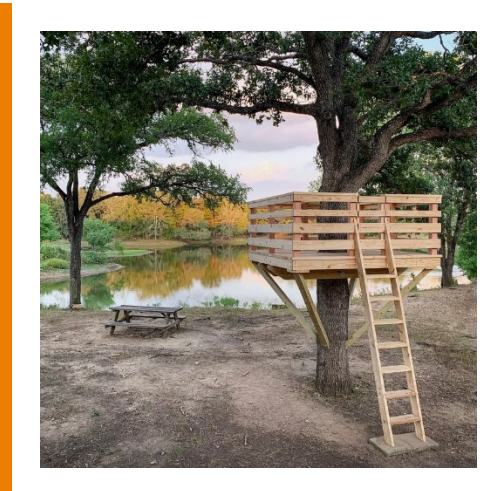

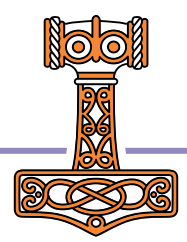

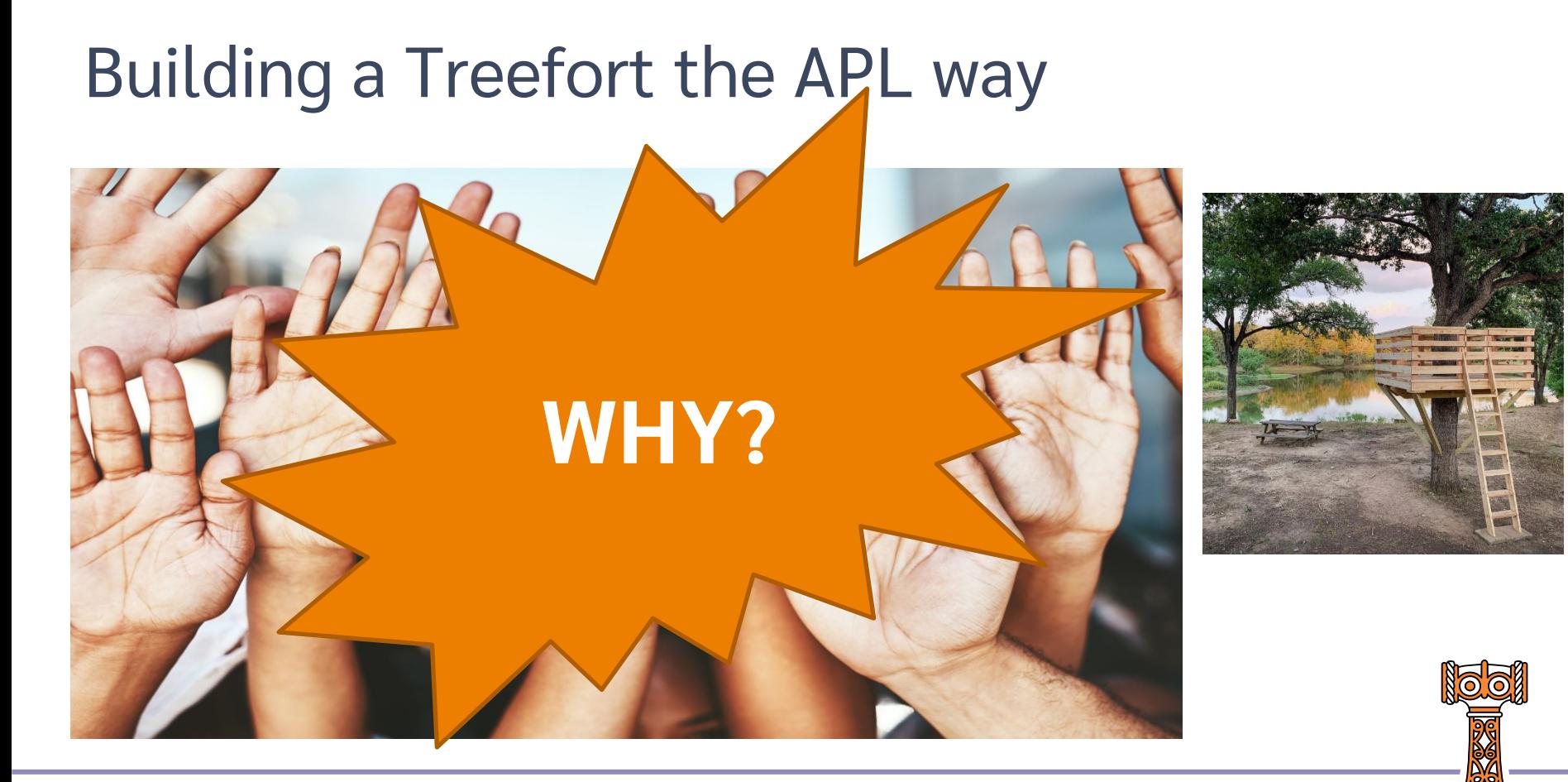

## Packages on PyPI (2021)

337,215 projects 2,993,887 releases

5,100,558 files

548,125 users

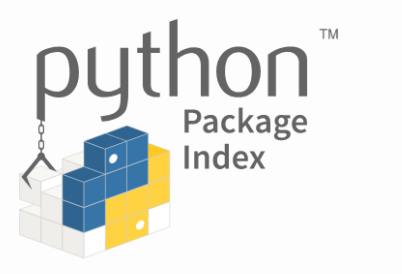

The Python Package Index (PyPI) is a repository of software for the Python programming language.

PyPI helps you find and install software developed and shared by the Python community. Learn about installing packages [2].

Package authors use PyPI to distribute their software. Learn how to package your Python code for PyPI区.

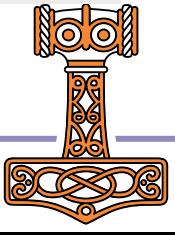

## Packages on PyPI (2022)

406,065 projects

3,844,709 releases

6,852,067 files 628,580 users

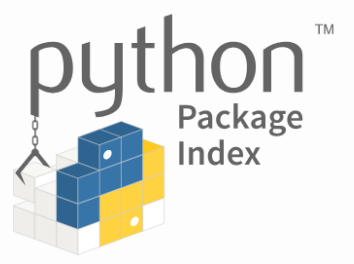

The Python Package Index (PyPI) is a repository of software for the Python programming language.

PyPI helps you find and install software developed and shared by the Python community. Learn about installing packages **Z**.

Package authors use PyPI to distribute their software. Learn how to package your Python code for PyPIM.

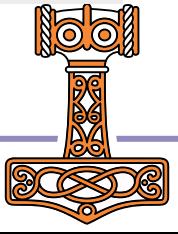

## What is a Package?

- A software component that functions as a single entity to accomplish a task or a group of related tasks.
- Generally used as a unit within a larger application context.
- In APL, it could be a namespace, class, function, or a collection of them, plus non-APL assets (HTML files, shared libraries, etc)
	- Candidates include Jarvis, HttpCommand, subsets of dfns workspace, Dyalog Cryptographic Library, and others in the pipeline
- A package may have dependencies on other packages.

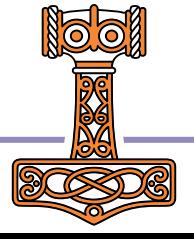

### Why are packages important?

- Reduced duplication of effort.
- Leverage the work of others
- Expectation from APL newcomers who have experience in other environments.

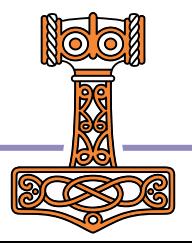

### Package Dependencies

- A package may depend on zero or more other packages which may in turn depend on zero or more packages (which may in turn depend…)
- For instance
	- **The package FilesAndDirs depends on the package** 
		- APLTreeUtils which depends on the package
			- OS which has no dependencies
- What should be done if a package is a dependency of more than one other package?
	- For instance
		- Many of the APLTree packages have a dependency on APLTreeUtils

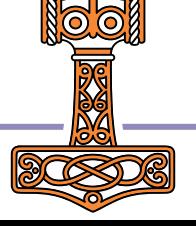

### Semantic Versioning

- In short semantic versioning is a means to consistently reflect the type of change to a package from one version to another.
- At a minimum semantic versioning consists of
	- A major version number, a minor version number, a build (or patch) number
	- 2.11.23 2 is the major version, 11 is the minor version, and 23 is the patch number

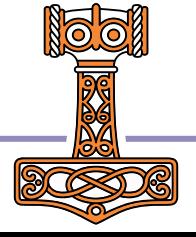

## Semantic Versioning

- The build number is increased whenever a change that does not add feature or change existing behavior is made.
	- Bug fixes, Code refactoring, fix a typo in a comment
	- **Users can safely upgrade to a newer build number**
- The minor version number is increased whenever there is feature added, but no previous behavior is changed.
	- **Users can safely upgrade to a newer minor version number**
- The major version is increased whenever there is a change in existing behavior.
	- **•** Different results for the same arguments
	- Users should review the changes before upgrading to a newer major version number.

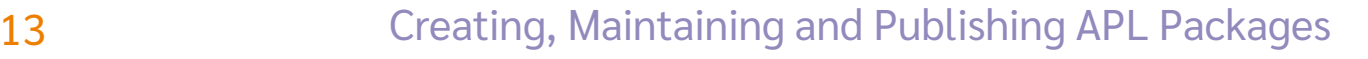

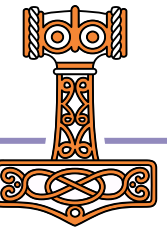

## Semantic Versioning

- Consider:
	- You change a function in your package to accept an additional optional element in the right argument.
	- $\bullet$  Is this a major or a minor version number change?
		- **Minor because existing applications will continue to function the same way as before.**

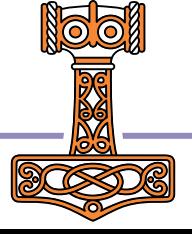

### Assumptions

For creating packages, we'll make the following assumptions:

- Code in files Your APL source code is stored in text files rather than in a workspace
- Optional but recommended: Source Code Management Using a source code management system like git makes it easier to manage code revisions and history.

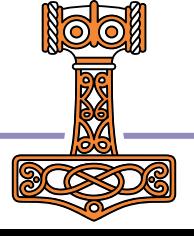

### Tools to Develop/Manage APL Packages

- Tatin https://github.com/aplteam/Tatin
	- **The Tatin client allows you to incorporate APL packages and any dependencies they may have into your APL** application.
	- Additionally, the client enables you to maintain and publish packages
	- A Tatin server exposes and hosts a registry where packages may be imported from or published to
	- You may run your own Tatin server, which exposes a or use the publicly available ones:
		- **•** Production server: [https://tatin.dev](https://tatin.dev/)
		- **Test server: [https://test.tatin.dev](https://test.tatin.dev/)**
- Dado <https://github.com/the-carlisle-group/Dado/>
	- **A framework for helping manage and deploy APL projects**
	- **Centered around a GitHub-based workflow**

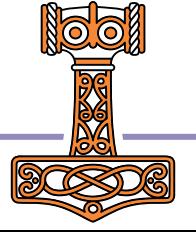

### Exercise 1

- **test.tatin.dev**
- **Install Tatin Client**
- Tatin Tour
- **•** Iloadpackages HttpCommand
- ]loadpackages FilesAndDirs

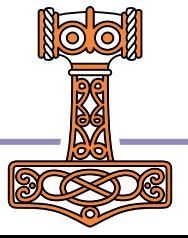

## Tatin Servers/Registries

- **The "official" Tatin registries may be found at:** 
	- Production: [https://tatin.dev](https://tatin.dev/) for publishing "production-level" packages
	- **Test:** [https://test.tatin.dev](https://test.tatin.dev/) a sandbox to help you experiment with tatin and the creation/maintenance of packages
- The registries are essentially identical in functionality with following exceptions:
	- You must enroll with and receive an API key to use the production registry
	- Deletion policy:
		- Packages published to the production registry are never deleted.
		- **Packages published to the test registry may be deleted**
	- The test registry may occasionally be "reset"

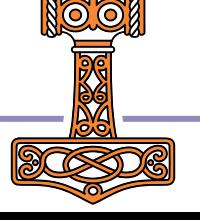

## Install the Tatin Client

- Download the latest release from <https://github.com/aplteam/Tatin/releases>
- Unzip the contents into your MyUCMDs folder
- Once installed, the Tatin client is exposed through a number of user commands in the Tatin group.

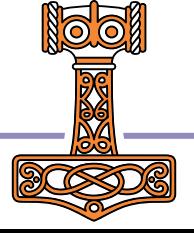

## Tatin User Commands

- Like all user commands, the Tatin user commands begin with a right bracket 1
- They are found in the Tatin user command group  $ltatin -?$
- Unambiguously named commands do not require the Tatin group name
	- **I**createpackage is unambiguous and does not need the group name
	- Jversion could be either Jtatin.version or Jtools.version so you must include the group name.
- In addition to the documentation found on the Tatin registry sites, all Tatin user commands have standard user command help information. For instance:
	- ]createpackage -?

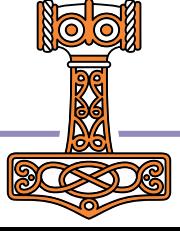

# Querying Tatin Registries

]ListRegistries will list all the defined Tatin registries

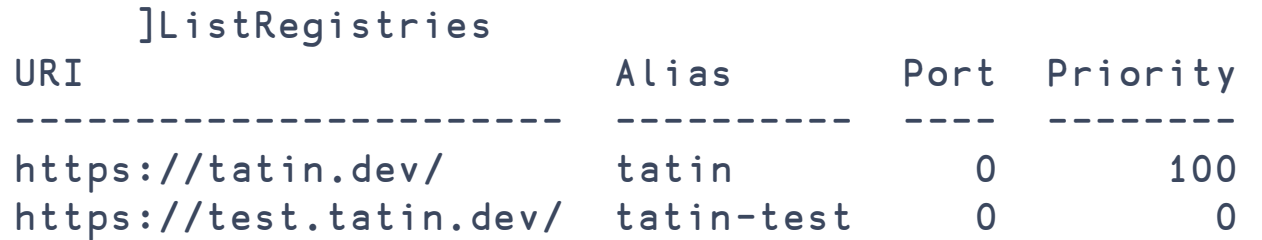

A registry may be identified by its URI or an "alias"

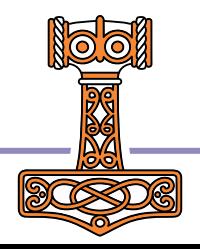

# Querying Tatin Packages

]ListPackages will list all the defined packages for a Tatin registry

```
]ListPackages [tatin]
Registry: https://tatin.dev 
Group & Name ∑ major versions 
------------ ----------------
aplteam-APLGit<br>anlteam-APLProcess 1
aplteam-APLProcess 1 
.
.
.
davin-DateTime 1 
davin-FilePlus 1
.
.
.
dyalog-HttpCommand 1 
dyalog-Jarvis 1
```
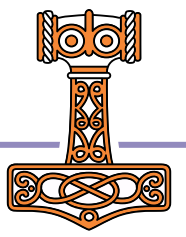

## Creating and Publishing a Package

- First, write the code for the components of your package.  $\odot$ This could be as simple as a single function or it might consist of several namespaces, classes, external resources, etc.
- Organize your components into a folder structure or .zip file
- Specify the package configuration
- Specify any dependencies on other packages
- Publish your package

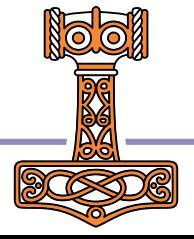

# Specify the package configuration

 Define the package configuration file (apl-package.json) in the folder for the package:

]PackageConfig foldername –edit

• This file may also be created/edited using the editor of your choosing

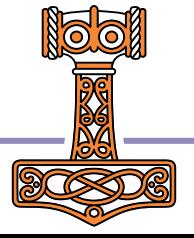

### Specify any dependencies on other packages

 Define the dependencies file (apl-dependencies.txt) in the folder for the package:

]PackageDependencies foldername –edit

• This file may also be created/edited using the editor of your choosing

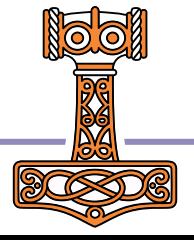

# Publish your package

To publish your package on a Tatin registry use:

]PublishPackage foldername registry

 $\bullet$  registry is the URI or alias for the registry.

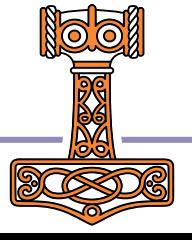

## Package Maintenance

- Maintaining your package is simply a matter of publishing a new version
	- Be sure to increment your package version number, preferably using semantic versioning guidelines

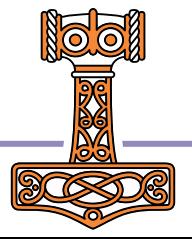

## About

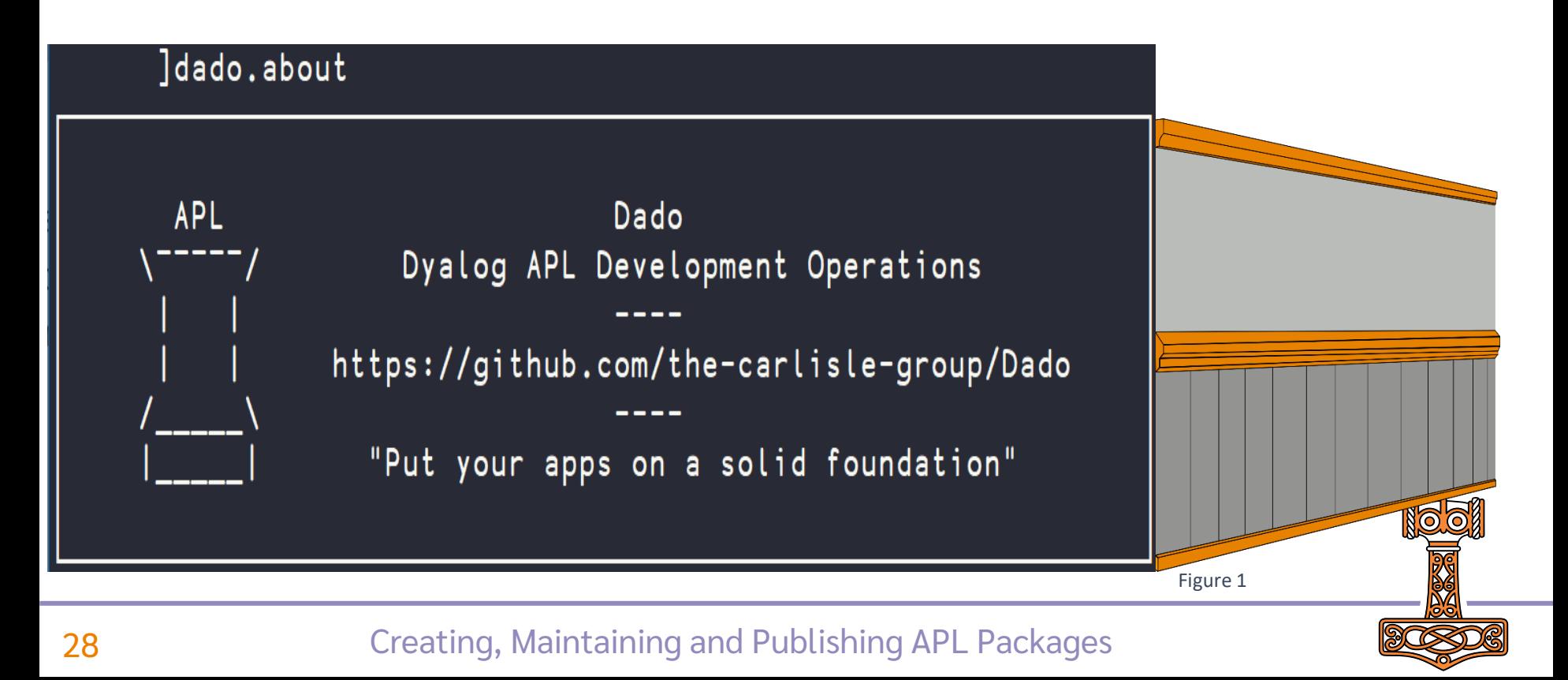

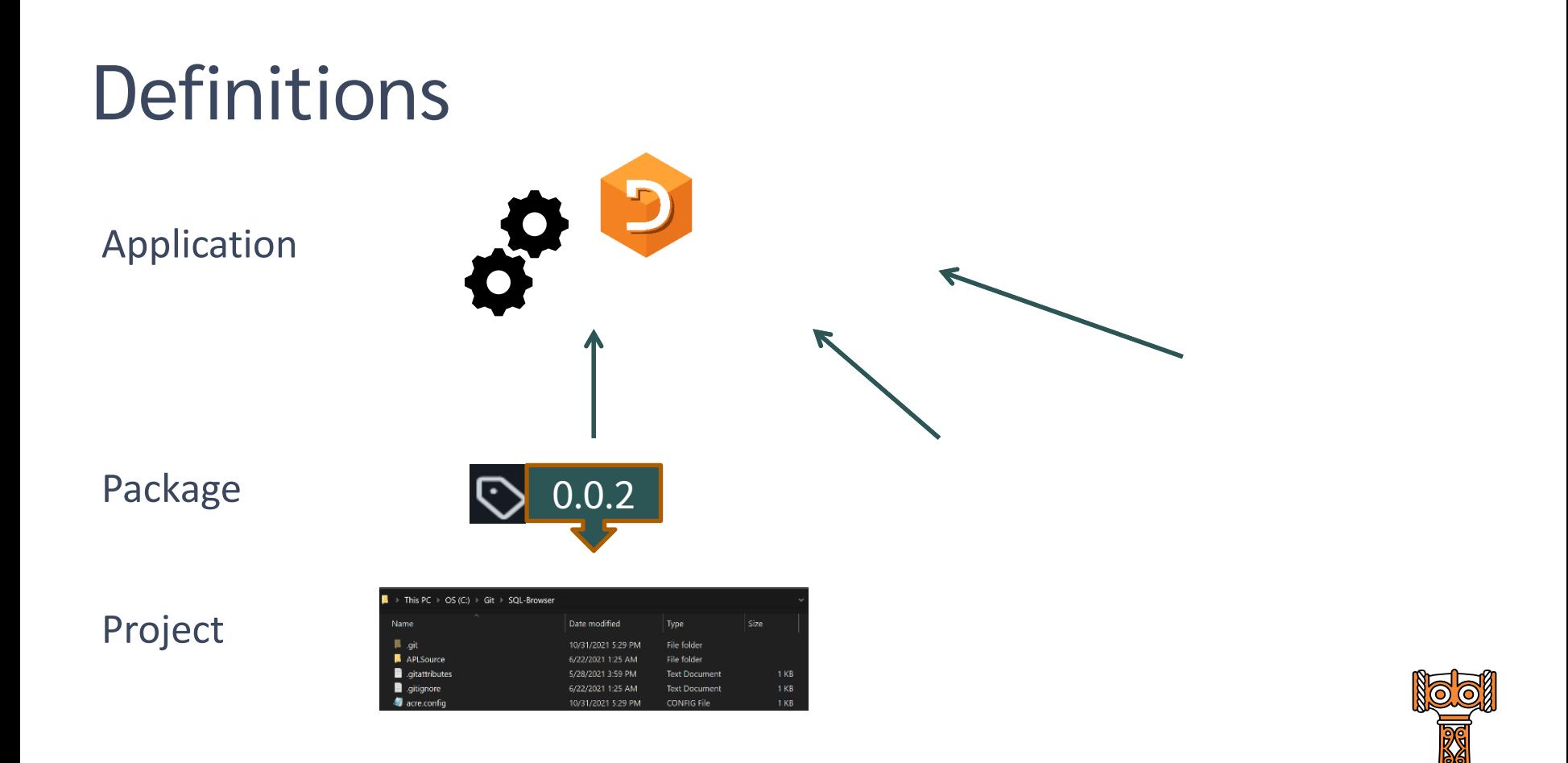

## DadoFlow

### What DadoFlow tries to avoid

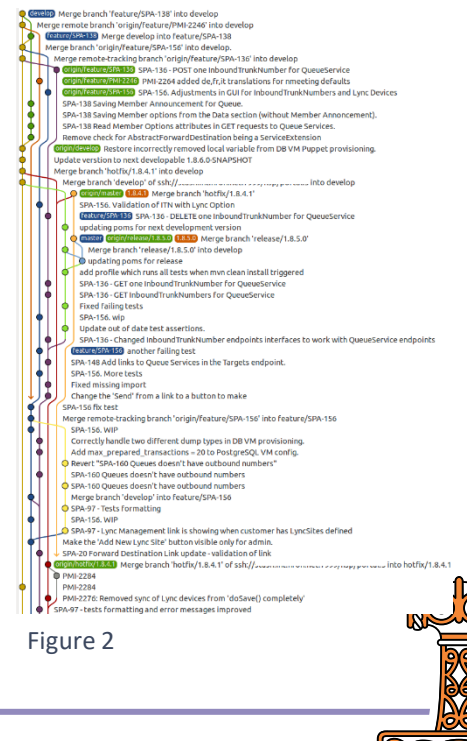

## DadoFlow

### What DadoFlow tries to avoid

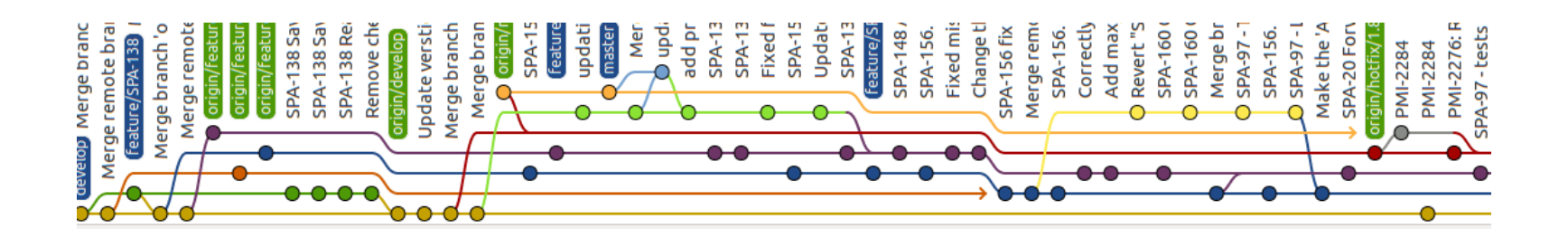

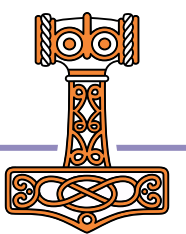

## Linear History

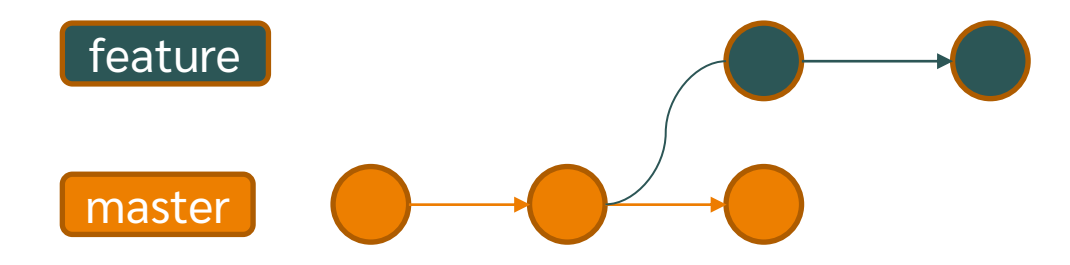

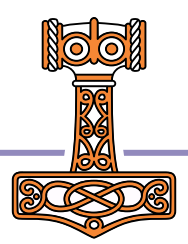

## Linear History

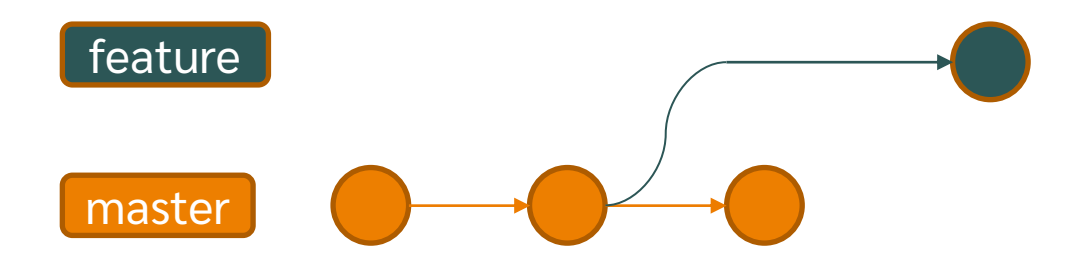

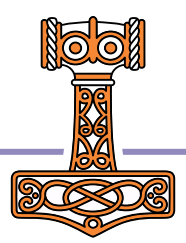

## Linear History

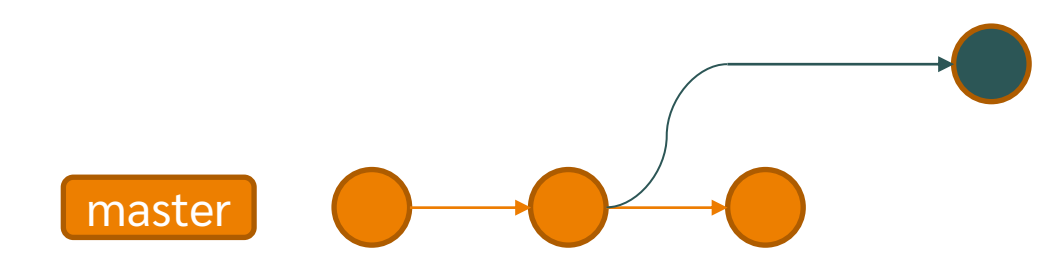

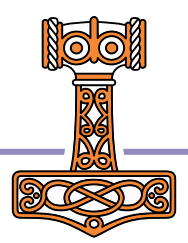

## Not a workflow for everyone

- Not the best choice if you:
	- Need to concurrently develop parallel branches (v2 and v3)
	- Are constantly requiring patches to old versions

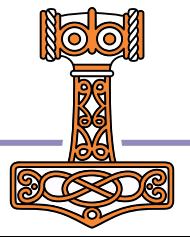

## Next Steps

- Better integration between Dado and Tatin
- Seed Tatin with more APL libraries

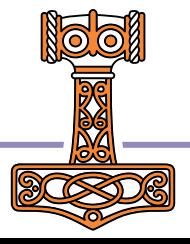